# Setting Up Your Computer

Instalace počítače | A számítógép üzembe állítása | Konfiguracja komputera | Установка компьютера

## **A** CAUTION:

# $\bigwedge$  POZOR:

1. optical drive 1. optikai meghajtó 2. voltage selection switch 2. feszültségválasztó 3. optional optical drive kapcsoló 3. választható optikai meghajtó 4. floppy drive / Media Card 4. hajlékonylemez-meghajtó / Reader (optional) memóriakártya-olvasó 5. USB 2.0 connectors (8) (választható)<br>5. USB 2.0 csatlakozók (8) 6. IEEE 1394 connector (optional) 6. IEEE 1394 csatlakozó v. 1222 1331 coducidos<br>(választható)<br>7. fejhallgató-csatlakozó 7. headphone connector 8. microphone connector 8. mikrofoncsatlakozó 9. speaker connectors 9. hangszóró-csatlakozók 1. napęd optyczny 1. optická jednotka 2. volič napětí 2. przełącznik wyboru napięcia<br>3. opcjonalny napęd 3. volitelná optická optyczny jednotka 4. napęd dyskietek /<br>czytnik kart pamięci 4. disketová jednotka / čtečka paměťových (opcjonalny)<br>5. złącza USB 2.0 (8) karet (volitelné) 5. konektory USB 2.0 (8)<br>6. konektor IEEE 1394 6. złącze IEEE 1394 (volitelný) (opcjonalne) 7. złącze słuchawek 7. konektor sluchátek 8. konektor mikrofonu 8. złącze mikrofonu 9. konektory reproduktorů 9. złącze głośnika

1. дисковод оптических дисков 2. переключатель выбора напряжения 3. дополнительный дисковод оптических дисков 4. дисковод гибких дисков или устройство<br>Меdia Card Reader (дополнительно) 5. разъемы шины USB 2.0 (8 шт.)<br>6. разъем IEEE 1394 (дополнительно) 7. разъем для наушников разъем микрофона 9. разъемы для динамиков

Before you set up and operate your Dell™ computer, see the safety instructions in the Product Information Guide. See your Owner's Manual for a complete list of features.

Před instalací a používáním počítače Dell™ si přečtěte bezpečnostní pokyny v Informační příručka produktu. Kompletní seznam funkcí naleznete v Příručce majitele.

# VIGYÁZAT!

Mielőtt üzembe helyezi és használni<br>kezdi Dell™ számítógépét, olvassa el a Termékinformációs kézikönyvben található biztonsági előírásokat. A jellemzők teljes listája a Kezelési kézikönvyben olvasható.

# **SALES AND STRZEŻENIE:**

Przed konfiguracją i uruchomieniem<br>komputera Dell™ należy przeczytać instrukcje dotyczące bezpieczeństwa w Przewodnik z informacjami o produkcie. Pełna lista funkcji jest opisana w Podręczniku użytkownika.

# **1** ПРЕДОСТЕРЕЖЕНИЕ:

Перед установкой компьютера Постой с ним ознакомьтесь с инструкциями по технике безопасности не технике эсеснаствени<br>из Информационного руководства<br>по продуктам. Полный список компонентов можно найти в Руководство по эксплуатации

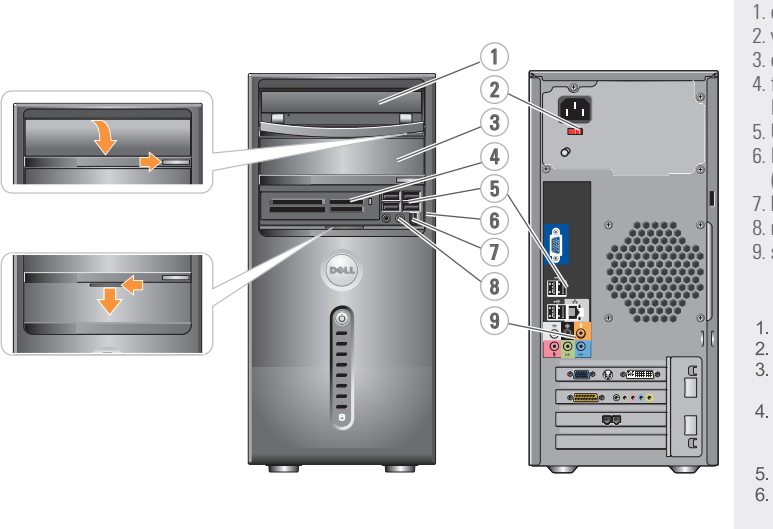

#### Connect the monitor using ONLY ONE of the following cables: the dual monitor Y-adapter cable, the white DVI cable, or the blue VGA cable  $DMS-59$   $\sim$   $\sim$   $\sim$   $\sim$   $DVI$   $\sim$   $\sim$   $\sim$   $\sim$   $\sim$   $DVI$   $\sim$   $\sim$   $\sim$   $\sim$   $\sim$   $\sim$   $\sim$   $VGA$ OR OR OR  $\mathbb{C}$  $\overline{\mathbb{R}}$  IQI NEBO NEBO NEBO

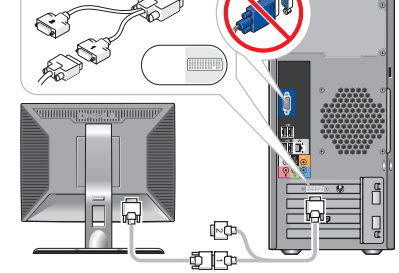

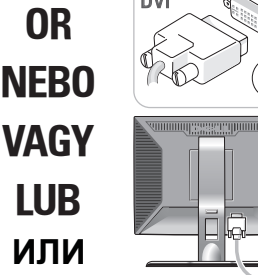

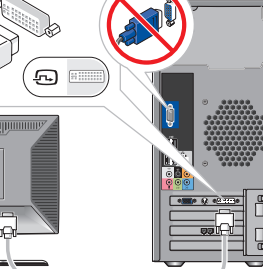

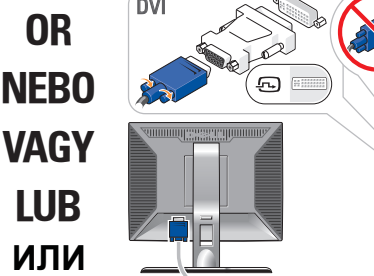

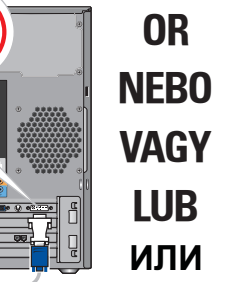

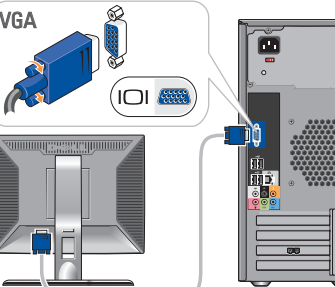

Připojte monitor VÝHRADNĚ JEDNÍM z následujících kabelů: kabelem Y adaptéru pro dva monitory, bílým kabelem DVI nebo modrým kabelem VGA

A monitort az alábbi kábelek EGYIKÉVEL csatlakoztassa: kétmonitoros Y-adapterkábel, fehér DVI-kábel vagy kék VGA-kábel

Podłącz monitor, używając TYLKO JEDNEGO z następujących kabli: kabla sieciowego do podłączenia dwóch monitorów z rozgałęźnikiem Y, białego kabla DVI lub niebieskiego kabla VGA

Подключите монитор с помощью ТОЛЬКО ОДНОГО из следующих кабелей: кабель с Ү-образным адаптером для мониторов, поддерживающих два стандарта, белый DVI-кабель, синий VGA-кабель

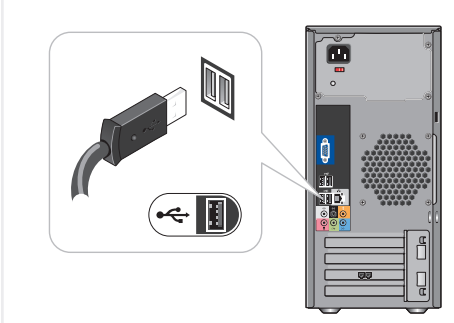

Připojte klávesnici a myš Csatlakoztassa a billentyűzetet és az egeret Podłącz klawiaturę i mysz Подключите клавиатуру и мышь Подключите компьютер к сети

# $2 \mid$  Connect the keyboard  $3 \mid$  Connect the network and mouse

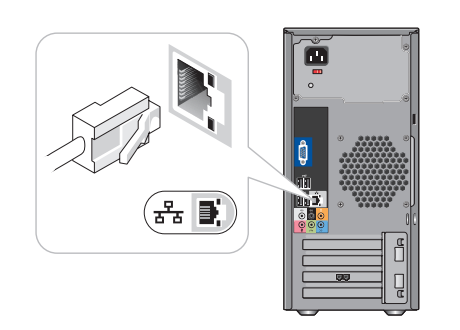

Připojte síť (kabel není součástí dodávky) Csatlakoztassa a hálózatot (a kábel nem tartozék) Podłącz sieć (kabel nie jest dostarczony) (кабель не прилагается)

# Connect the network  $\begin{array}{|c|c|c|c|}\hline\text{Connect} & \text{A} & \text{Connect} & \text{t} & \text{product} \end{array} \begin{array}{|c|c|c|c|}\hline \text{Connect} & \text{t} & \text{t} & \text{t} & \text{t} & \text{output} \end{array}$

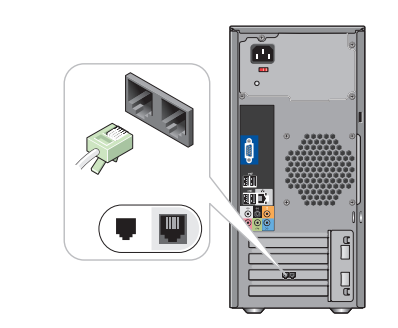

Připojte modem (volitelný) (kabel není součástí dodávky) Csatlakoztassa a modemet (nem kötelező)<br>(a kábel nem tartozék) n<br>Podłącz modem (opcjonalnie)<br>(kabel nie jest dostarczony) Подключите модем (дополнительно) (кабель приобретается отдельно)

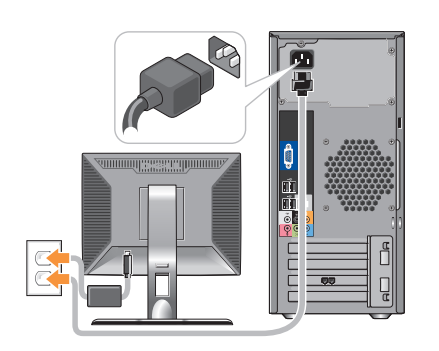

Připojte napájecí kabely Csatlakoztassa a tápkábeleket Podłącz kable zasilania Подключите кабели питания

 $\textcolor{black}{6}$   $\mid$  Press the power buttons

## About Your Computer | Popis počítače | A számítógép ismertetése | Dane dotyczące komputera | О компьютере

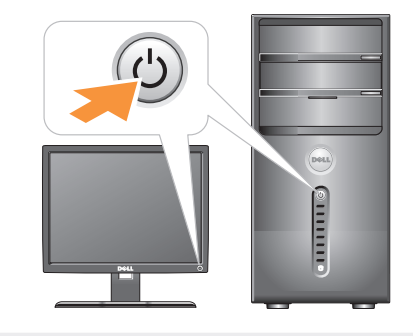

Stiskněte vypínače Nyomja meg a Tápfeszültség gombokat Naciśnij przyciski zasilania Нажмите кнопку питания

# Setting Up Your Computer

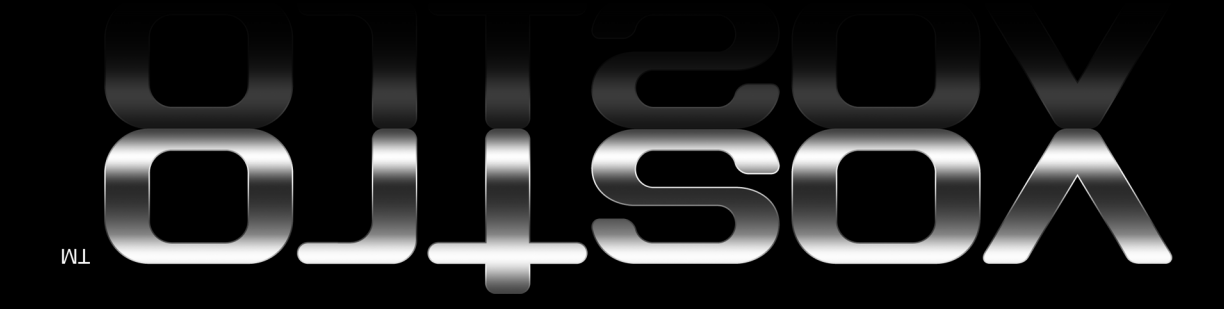

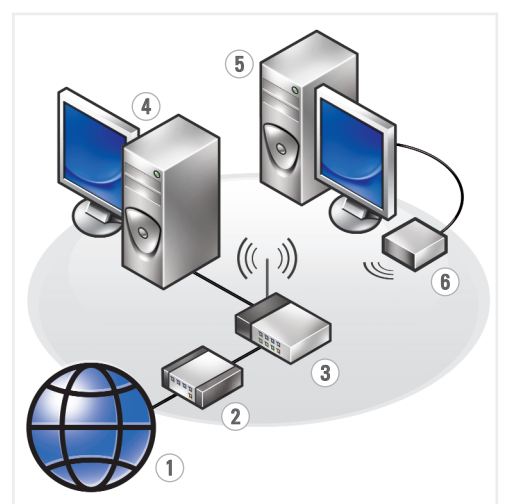

#### **Wireless Network** (Optional)

- 1. Internet service 2. cable or DSL modem 3 wireless router
- 4. desktop computer with network adapter 5. desktop computer with
- USB wireless adapter 6. USB wireless adapter

See the documentation for your computer or router for more information about how to set up and use your wireless network.

# Bezdrátová síť (volitelně)

- 1. Internet 2. kabelový modem
- nebo DSL modem 3. bezdrátový směrovač
- 4. stolní počítač se síťovým adaptérem
- 5. stolní počítač s bezdrátovým USB adaptérem
- 6. bezdrátový USB adaptér

Další informace o instalaci a používání bezdrátové sítě naleznete v dokumentaci dodané s počítačem nebo směrovačem.

#### Vezeték nélküli hálózat (választható)

- 1. Internet-szolgáltatás 2. Kábel- vagy DSL-modem
- 3. Vezeték nélküli router (útválasztó)
- 4. Asztali számítógép hálózati kártyával
- 5. Asztali számítógép vezeték nélküli USB-adapterrel 6. Vezeték nélküli USBadapter

A vezeték nélküli hálózat üzembe helyezésével és használatával kapcsolatos további tudnivalók a számítógép vagy a router dokumentációjában találhatók.

#### Sieć bezprzewodowa (opcjonalna)

- 1. Usługi internetowe
- 2. Kabel lub modem DSL
- 3. Router bezprzewodowy 4. Komputer biurkowy
- z kartą sieciową 5. Komputer biurkowy
- z kartą sieciową ze złączem USB 6. Karta sieciowa ze złączem USB

Więcej informacji o sposobie konfiguracji i użytkowaniu sieci bezprzewodowej znajduje sie w dokumentacii dotyczacej komputera lub routera.

### Беспроводная сеть (дополнительно)

- 1. Услуги Интернета 2. Кабельный модем
- или модем DSL 3. Беспроводной
- маршрутизатор 4. Настольный компьютер с сетевым адаптером
- 5. Настольный компьютер с USB- адаптером беспроводной сети 6. USB-адаптер
- беспроводной сети

Дополнительную инф ормацию о настройке и использовании беспроводной сети можно найти в документации по компьютеру или маршрутизатору.

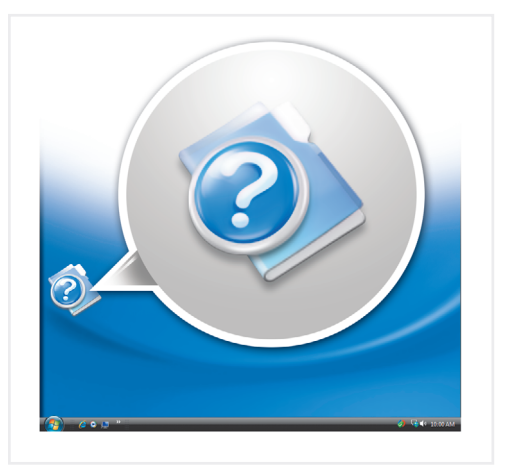

## **Finding Answers**

See your Owner's Manual for more information about using your computer.

### Odpovědi na dotazy

Další informace o používání počítače naleznete v Příručce majitele.

#### További információ

A számítógép használatával kapcsolatos további tudnivalók a Kezelési kézikönyvben találhatók.

### Szukanie odpowiedzi

Więcej informacji o użytkowaniu komputera znaiduie sie w Podręczniku użytkownika.

If you do not have a pr copy of the Owner's Manual, click the **Documentation and** Support icon on the desktop or go to support.dell.com.

Pokud nemáte tištěnou kopii Příručky majitele, klepněte na ploše na ikonu Dokumentace a podpora nebo přeiděte na support dell.com.

Ha nem rendelkezik a Kezelési kézikönyv nyomtatott példányával, kattintson a Dokumentáció és támogatás ikonra az asztalon, vagy látogasson el a support dell.com webhelyre.

W przypadku braku papierowej wersji .<br>Podręcznika użytkownika kliknij ikone Pomoc techniczna i dokumentacja na pulpicie lub wejdź na stronę support dell.com.

компьютера можно найти в Руководство по эксплуатации.

Поиск ответов

информацию

Лополнительную

об использовании

Если у вас нет распечатанной копии Руководство по эксплуатации, щелкните значок Документация и поддержка на рабочем столе или перейдите на веб-сайт support.dell.com.

#### Printed in Ireland

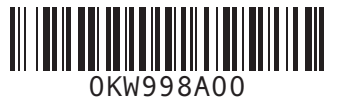

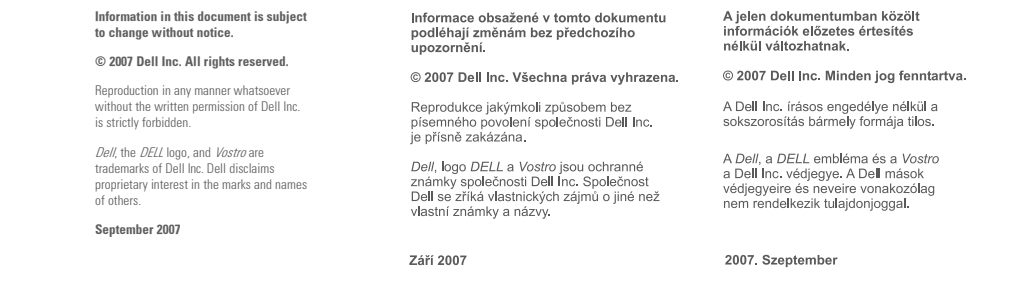

Informacje zamieszczone w tym<br>dokumencie mogą zostać zmienione<br>bez uprzedzenio

© 2007 Dell Inc. Wszelkie prawa

Zabrania się powielania w jakiejkołwiek<br>postaci bez pisemnej zgody firmy Dell Inc.

Dell, logo DELL i Vostro są znakami<br>towarowymi firmy Dell Inc. Firma Dell<br>nie rości sobie praw własności w stosunku<br>do innych występujących w powyższym<br>tekście marek i nazw.

#### Wrzesień 2007

Информационное содержание данног<br>документа может быть изменено без<br>уведомления

© Корпорация Dell Inc., 2007 г. Все права

-------------<br>Воскумента любым способом без письменного<br>разрешения корпорации Dell Inc. строго<br>воспрещается.

воспрещается.<br>Де доставили де де и Vostro являются<br>портовыми марками корпорации Dell Inc;<br>Мистоси и Windows являются<br>харегистрированными торговыми марками<br>хаваляет прав ни на какие знаки и названи;<br>кроме собственных.

Сентябрь 2007 г.

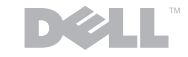

www.dell.com | support.dell.com